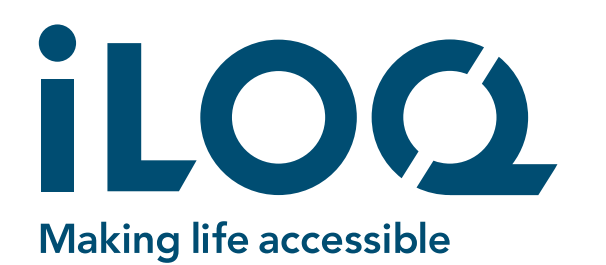

iLOQ P55S-programmeertoken iLOQ A00.18-programmeeradapter voor desktop iLOQ A00.17-programmeerkabel iLOQ A00.20 handheld programmeeradapter

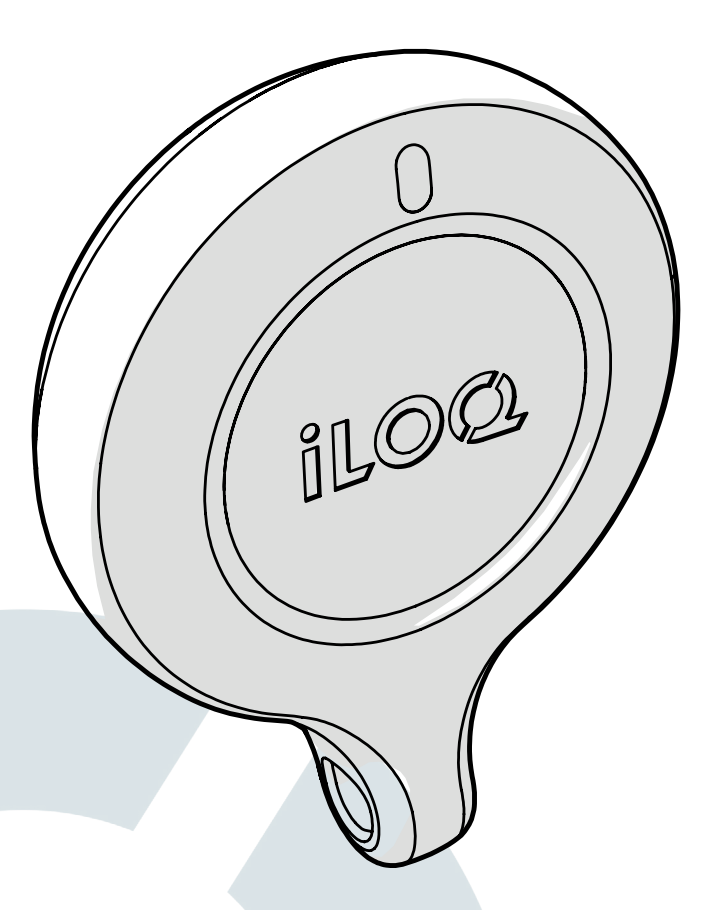

05/2023 Versie 1.2

Document-id 239669

iLOQ Oy www.support.iloq.com

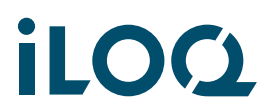

# 1. Inhoud

**Contract Contract** 

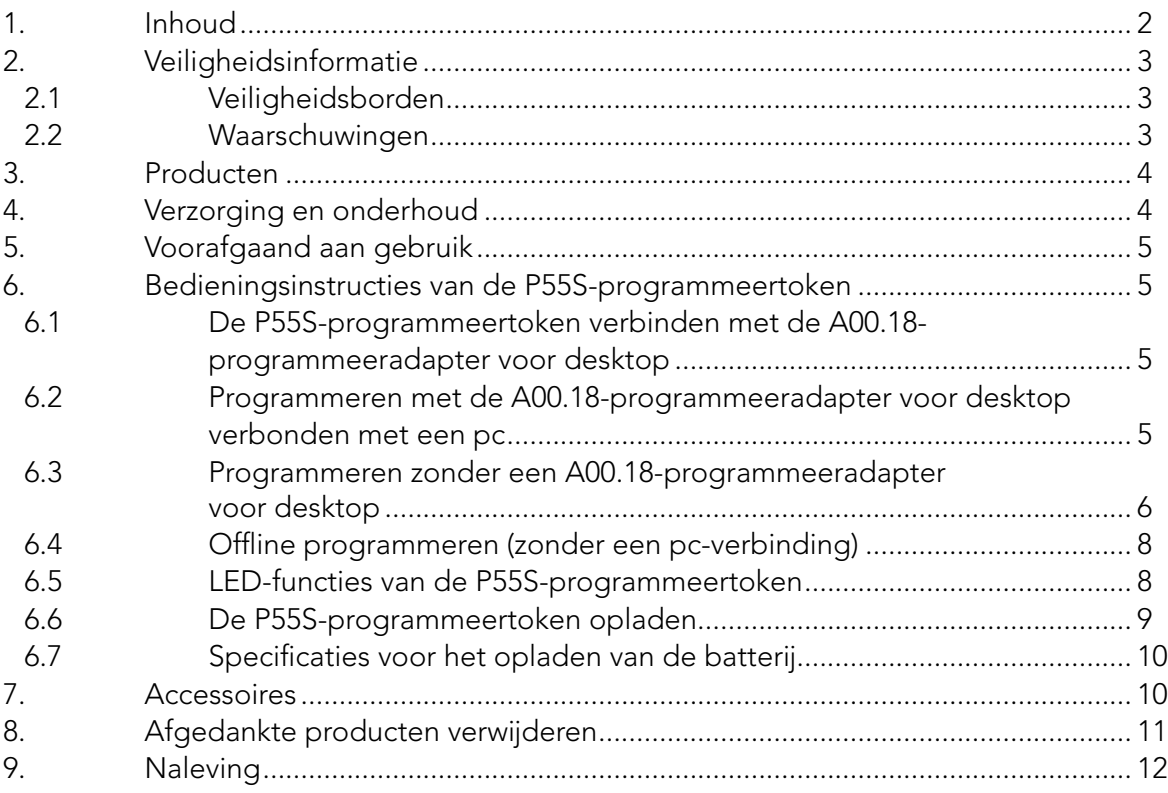

<span id="page-2-0"></span>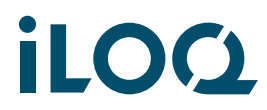

# 2. Veiligheidsinformatie

### 2.1 Veiligheidsborden

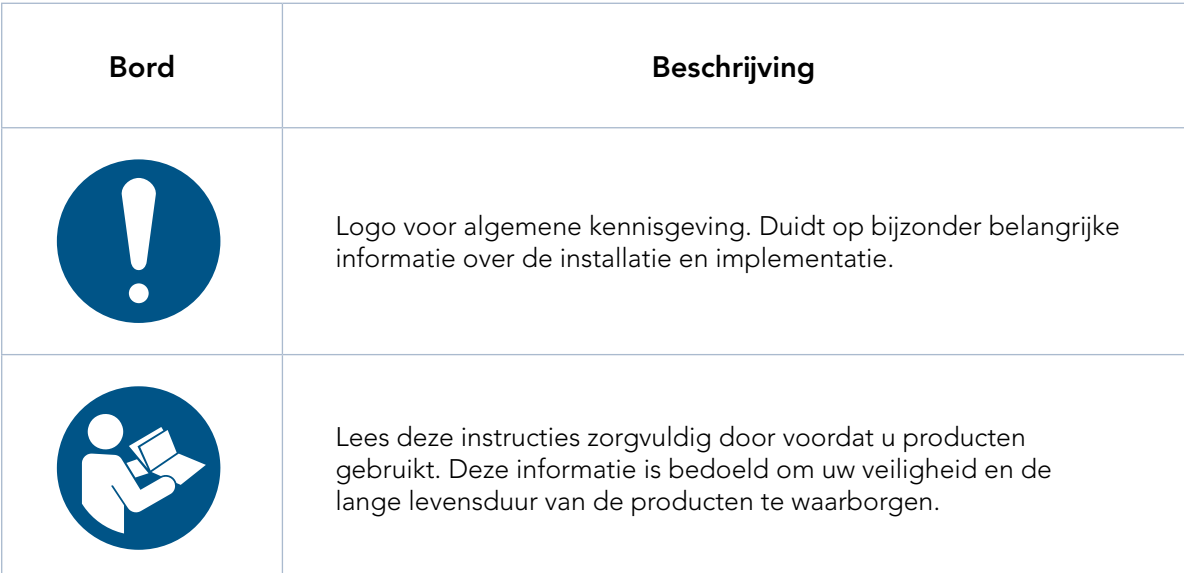

### 2.2 Waarschuwingen

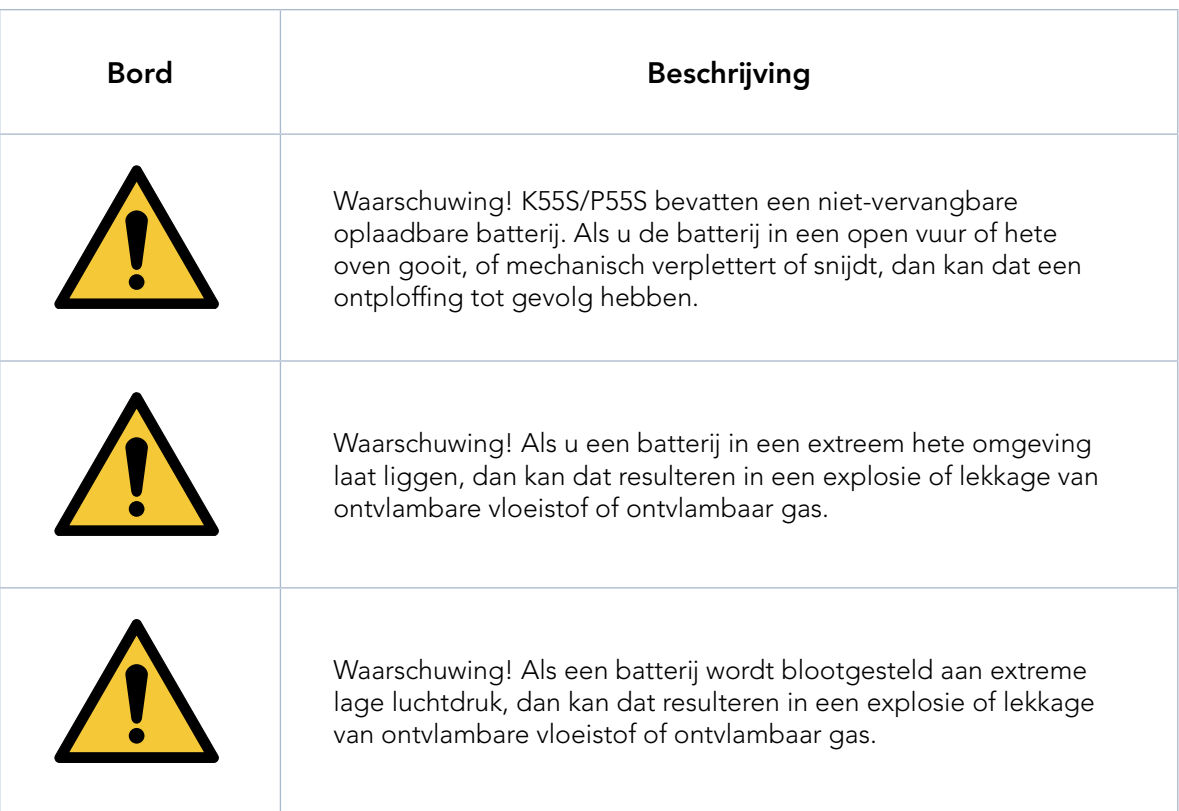

<span id="page-3-0"></span>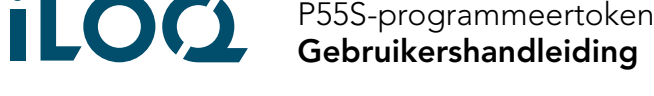

## 3. Producten

- 1. iLOQ A00.18-programmeeradapter voor desktop
- 2. iLOQ P55S-programmeertoken
- 3. iLOQ A00.17-programmeerkabel
- 4. iLOQ A00.20 handheld programmeeradapter

### 4. Verzorging en onderhoud

- Het product is ontworpen om onderhoudsvrij te zijn. Het vereist geen regelmatig onderhoud.
- Gebruik de P55S-programmeertoken niet voor andere doeleinden dan de doeleinden die in deze instructies worden genoemd.
- Als u de P55S-programmeertoken voor andere doeleinden gebruikt, kan de programmeertoken beschadigd raken.
- Bewaar de P55S-programmeertoken op een veilige locatie waar alleen bevoegde personen deze kunnen gebruiken.
- Neem contact op met de beheerder van het sluitsysteem als u de P55S-programmeertoken bent verloren.
- Maximaal bereik gebruikstemperatuur: -20 tot +60 °C
- Maximaal bereik oplaadtemperatuur: 0 tot +45 °C
- Water- en stofbestendigheidsbeoordeling: IP68. Houd de P55S-programmeertoken schoon en droog. Als de P55S-programmeertoken nat of vuil is, kunt u deze met een zachte doek drogen en reinigen.
- Raadpleeg de technische gegevens bij de P55S-programmeertoken voor gedetailleerde technische informatie.
- De P55S-programmeertoken is een elektronisch product met een oplaadbare lithium-ionbatterij. Volg de juiste recycling als WEEE-afval.
- Voor klantenclaims, technische ondersteuning, enzovoort neemt u contact op met de beheerder.

De beheerder neemt vervolgens contact op met de desbetreffende iLOQpartner voor ondersteuning.

• Laad de P55S-programmeertoken opnieuw op als de werking afwijkt. Tijdens het opladen wordt de P55S-programmeertoken opnieuw ingesteld. Als de programmeertoken afwijkend blijft werken, neemt u contact op met de beheerder van het sluitsysteem.

### 5. Voorafgaand aan gebruik

Laad de P55S-programmeertoken vóór het eerste gebruik op zodat deze naar behoren werkt.

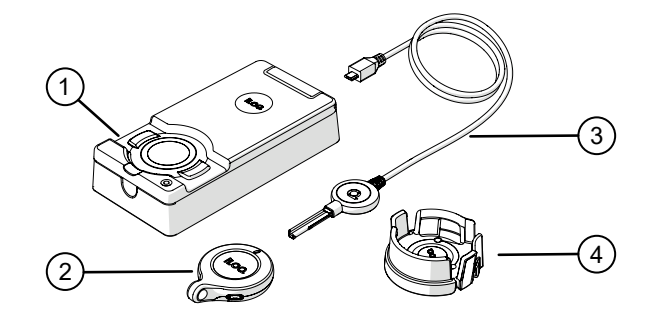

<span id="page-4-0"></span>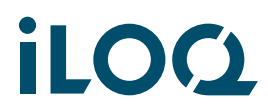

### 6. Bedieningsinstructies van de P55S-programmeertoken

De P55S-programmeertoken wordt gebruikt in combinatie met de iLOQ Manager-software. Alle programmeertaken worden in de Manager voorbereid en vervolgens via USB overgedragen naar de P55Sprogrammeertoken.

#### 6.1 De P55S-programmeertoken verbinden met de A00.18 programmeeradapter voor desktop

Met behulp van de A00.18-programmeeradapter voor desktop kunnen een pc en een A00.17 programmeerkabel tegelijkertijd op de P55S-programmeertoken worden aangesloten. Op deze manier kunt u programmeertaken overdragen naar het geheugen van de P55S-programmeertoken en bovendien de A00.17-programmeerkabel gebruiken zonder kabels te hoeven wisselen.

1. Verbind de P55S-programmeertoken met de aangepaste USB-kabel in de adapter. Opmerking: deze kabel is een aangepaste kabel die, indien defect, niet kan worden vervangen door een standaard USB Micro-B-kabel.

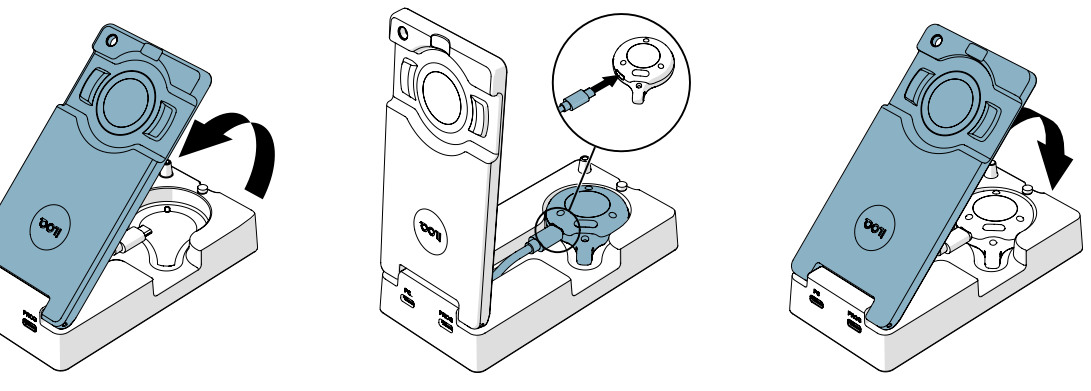

#### 6.2 Programmeren met de A00.18-programmeeradapter voor desktop verbonden met een pc

1. Verbind een computer met de adapterpoort van de pc met behulp van een standaard USB Micro-Bkabel.

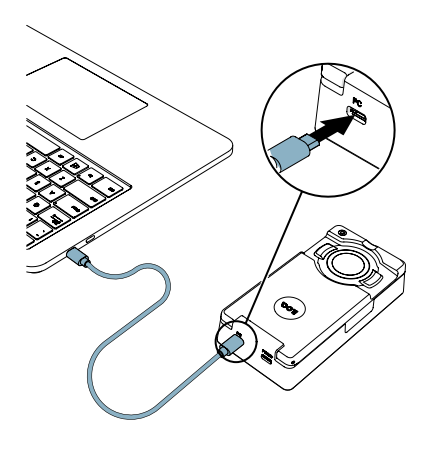

<span id="page-5-0"></span>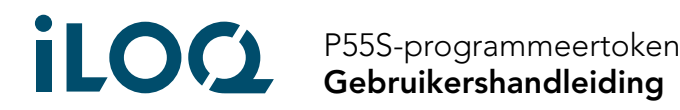

2. Als u met een sleutel bediende cilinders moet programmeren, verbindt u de A00.17 programmeerkabel met de PROG-poort op de adapter.

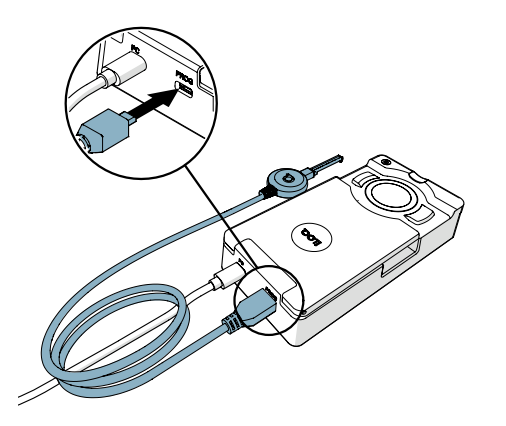

- 3. Voer de programmeertaken van iLOQ Manager uit om ze over te dragen naar de P55Sprogrammeertoken
- 4. Wanneer u met een sleutel bediende K5S-cilinders programmeert, gebruikt u de A00.17 programmeerkabel. Wanneer u andere iLOQ-producten programmeert, gebruikt u het programmeergedeelte van de A00.18-programmeeradapter.

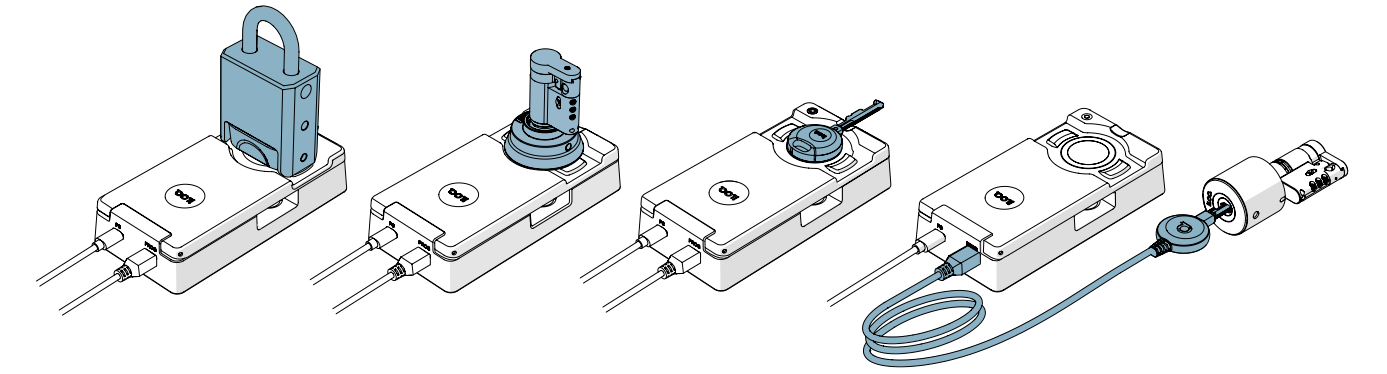

#### 6.3 Programmeren zonder een A00.18-programmeeradapter voor desktop

1. Verbind de P55S-programmeertoken rechtstreeks met de USB-poort van een pc met behulp van een standaard USB Micro-B-kabel.

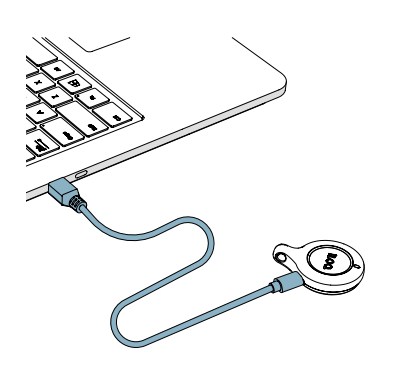

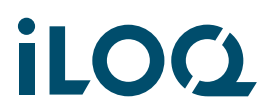

- 2. Voer de programmeertaken van iLOQ Manager uit om ze over te dragen naar de P55Sprogrammeertoken
- 3. Plaats de P55S-programmeertoken op het product dat u wilt programmeren en zorg ervoor dat de pc hierbij is verbonden. Raak, voor de beste prestaties, de lezerantenne of K5S-sleutelboog aan met onderzijde van de P55S-programmeertoken (zie volgende afbeelding).

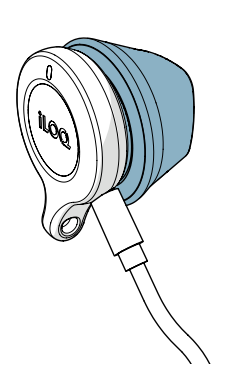

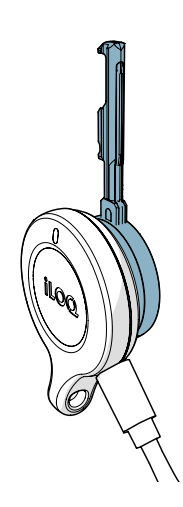

#### <span id="page-7-0"></span>6.4 Offline programmeren (zonder een pc-verbinding)

Nadat u de taken met de P55S-programmeertoken hebt overgedragen, verbreekt u verbinding van de P55S-programmeertoken met de computer en programmeert u de beoogde cilinders en sleutel op locatie. Voor het programmeren van met een sleutel bediende cilinders hebt u de A00.17-adapterkabel nodig.

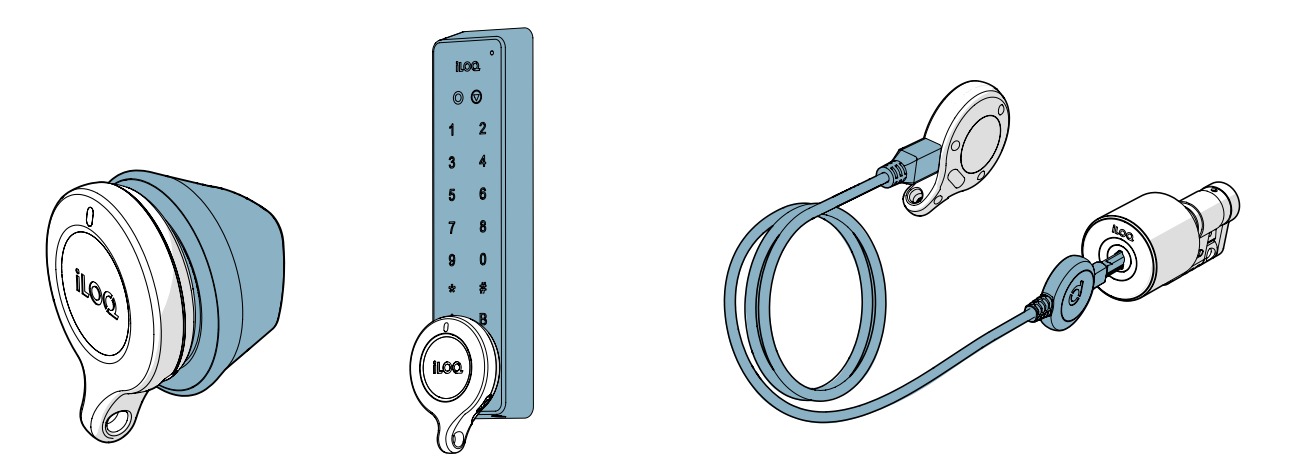

#### 6.5 LED-functies van de P55S-programmeertoken

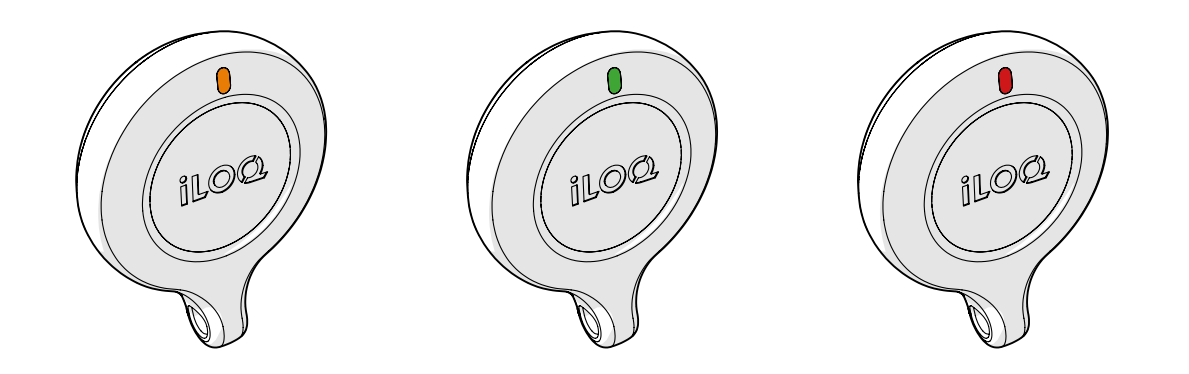

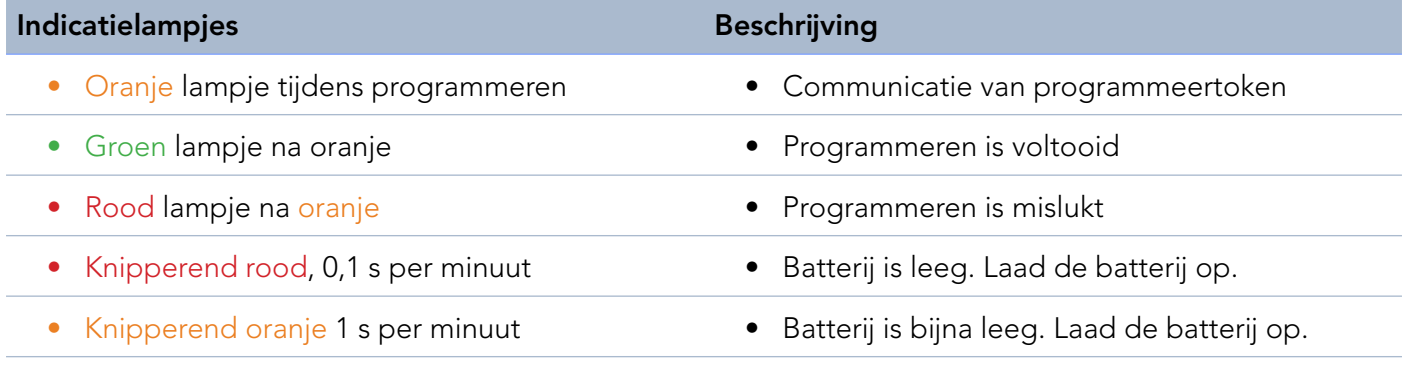

#### <span id="page-8-0"></span>6.6 De P55S-programmeertoken opladen

Gebruik de USB Micro-B-connector om de P55S-programmeertoken op te laden.

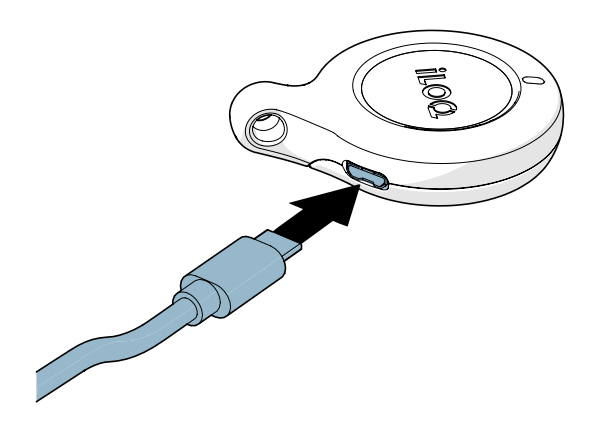

### 6.7 Specificaties voor het opladen van de batterij

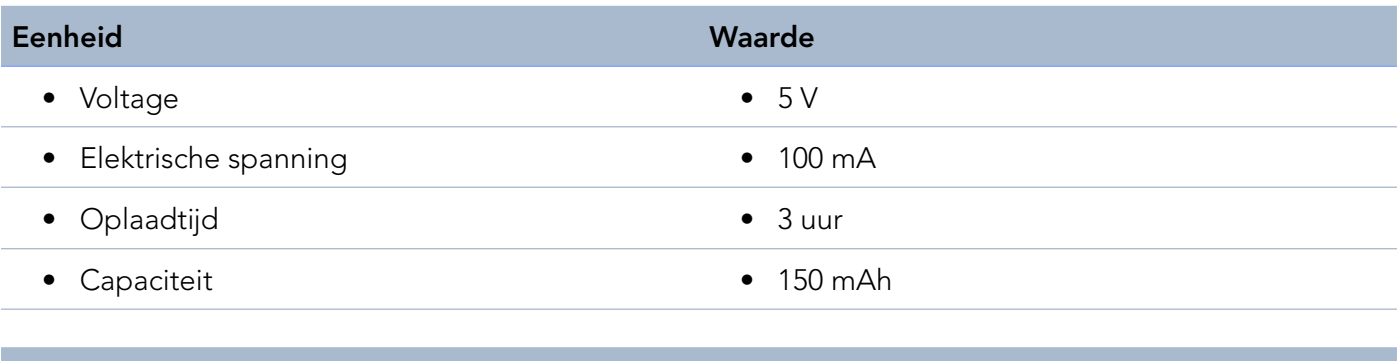

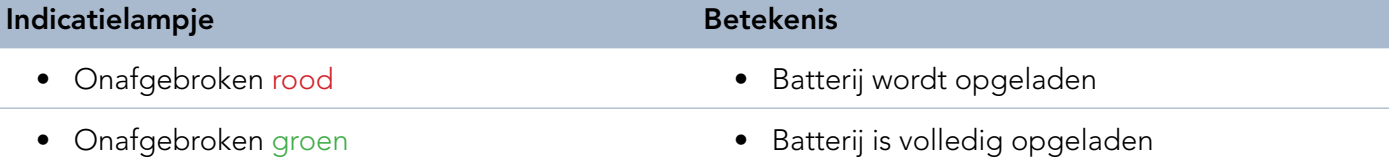

<span id="page-9-0"></span>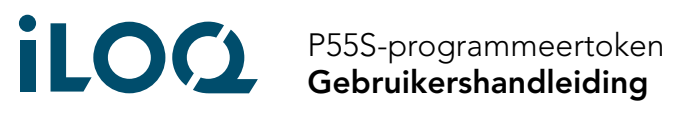

### 7. Accessoires

• De A00.20 handheld programmeeradapter kan worden gebruikt om een P55S-programmeertoken tijdens het programmeren op ronde lezers te houden.

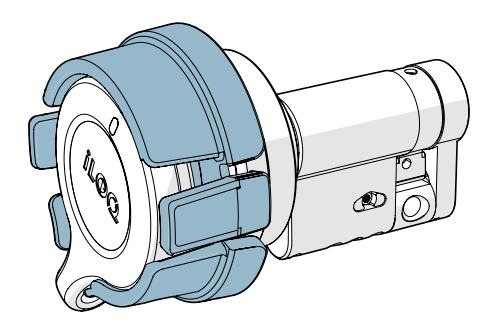

• De AK50.1-AK50.9-kleurmarkeringen kunnen worden gebruikt om P55S-programmeertokens te personaliseren.

U kunt de kleurmarkering vervangen door de oude markering met geschikt gereedschap te verwijderen en deze door een nieuwe markering te vervangen.

<span id="page-10-0"></span>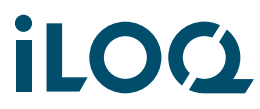

# 8. Afgedankte producten verwijderen

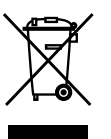

Gooi nooit een elektrisch apparaat bij het huishoudelijk afval. Volg de lokale wet- en regelgeving om producten op een veilige en milieuvriendelijke manier te verwijderen.

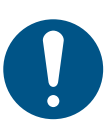

Voordat u producten verwijdert, moet u er rekening mee houden dat de meeste iLOQ-producten kunnen worden hergebruikt. Alle programmeerbare producten kunnen worden gereset naar de fabrieksinstellingen, waarna ze kunnen worden hergebruikt in een ander systeem of een geheel nieuw systeem.

Zie hieronder voor recyclinginstructies voor afgedankte producten.

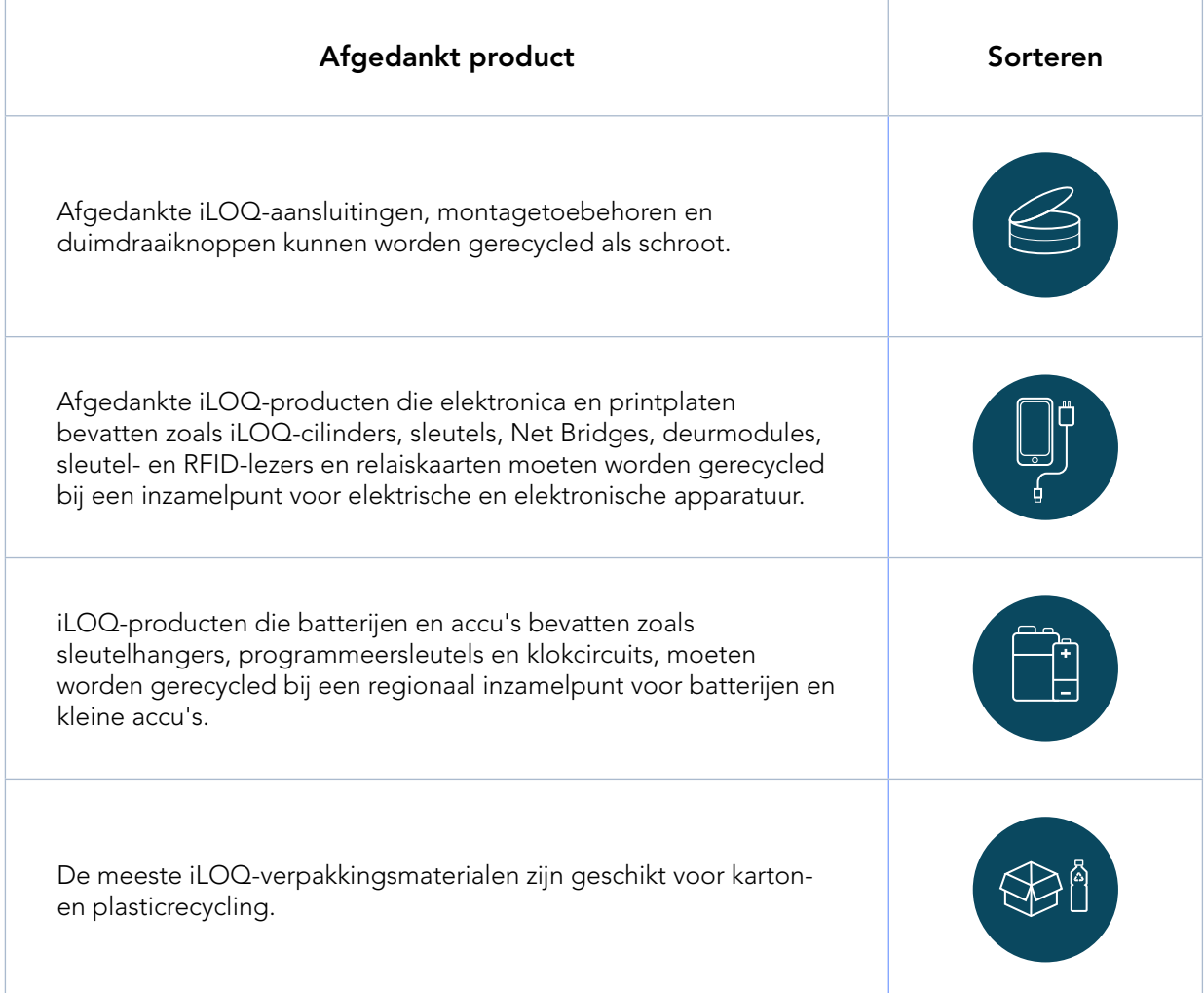

<span id="page-11-0"></span>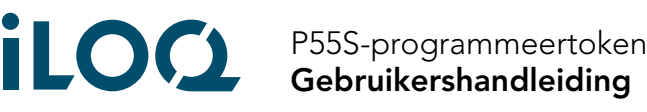

### 9. Naleving

De producten die in deze gebruikershandleiding worden genoemd, voldoen aan de eisen van de richtlijnen die op deze pagina uiteen zijn gezet.

#### CE

#### VEREENVOUDIGDE EU-VERKLARING VAN OVEREENSTEMMING

iLOQ Oy verklaart hierbij dat radioapparatuurtype H50S-hangsloten voldoen aan Richtlijn 2014/53/EU. De volledige tekst van de EU-verklaring van overeenstemming is beschikbaar op de volgende URL: [https://](http://https://www.iloq.com/en/company/patents-and-approvals/) [www.iloq.com/en/company/patents-and-approvals/](http://https://www.iloq.com/en/company/patents-and-approvals/)

Communicatienorm: NFC 13,56 MHz laadmodulatie (ASK) ISO/IEC 14443A, geen zender.

### FCC

Dit apparaat bevat (een) verzender(s)/ontvanger(s) waarvoor geen vergunning nodig is en die voldoet/ voldoen aan de vergunningvrije RSS('s) van Innovation, Science and Economic Development Canada en voldoet/voldoen aan deel 15 van de RCC-regels. De werking is onderhevig aan de volgende twee voorwaarden:

- 1. Het apparaat mag geen schadelijke interferentie veroorzaken.
- 2. Dit apparaat moet ontvangen interferentie accepteren, inclusief interferentie die een ongewenste werking van het apparaat kan veroorzaken.

Opmerking: Deze apparatuur is getest en voldoet aan de limieten voor een digitaal apparaat van Klasse B, conform deel 15 van de FCC-regels. Deze limieten zijn ontworpen om redelijke bescherming te bieden tegen schadelijke interferentie in een woninginstallatie. Deze apparatuur genereert, gebruikt en kan radiofrequentie-energie uitstralen. Als de apparatuur niet wordt geïnstalleerd en gebruikt conform de instructies, dan kan die schadelijke interferentie veroorzaken bij radiocommunicatie. Er is echter geen garantie dat deze interferentie niet plaatsvindt in een bepaalde installatie. Als deze apparatuur schadelijke interferentie veroorzaakt aan radio- of televisieontvangst, wat kan worden bepaald door de apparatuur uit en in te schakelen, dan wordt de gebruiker aangemoedigd om de interferentie te corrigeren met behulp van een van de volgende maatregelen:

- Verstel of verplaats de ontvangende antenne.
- Vergroot de ruimte tussen de apparatuur en ontvanger.
- Sluit de apparatuur aan op een stopcontact van een ander stroomcircuit dan waar de ontvanger op is aangesloten.
- Neem voor hulp contact op met de dealer of een ervaren radio-/tv-monteur.

Wijzigingen of aanpassingen aan deze apparatuur die niet door iLOQ Oy zijn goedgekeurd, kunnen de FCC-autorisatie om deze apparatuur te bedienen ongeldig maken.

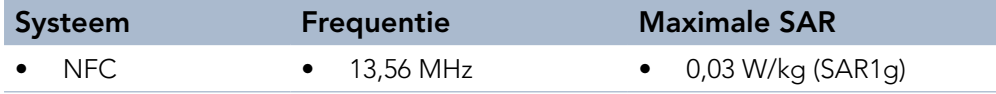

P55S-programmeertoken

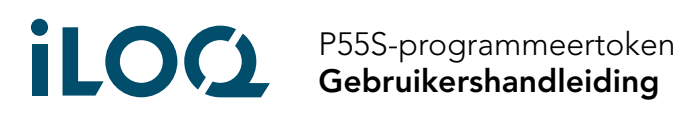

### **UKCA**

iLOQ Oy verklaart hierbij dat radioapparatuurtype H50S-hangsloten voldoen aan de wettelijke bepalingen zoals die gelden in het VK. De volledige tekst van de verklaring van overeenstemming is beschikbaar op de volgende URL:<https://www.iloq.com/en/company/patents-and-approvals/>

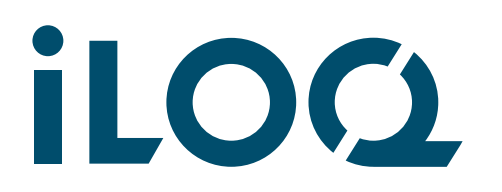

iLOQ P55S-programmeertoken iLOQ A00.18-programmeeradapter voor desktop iLOQ A00.17-programmeerkabel iLOQ A00.20 handheld programmeeradapter

iLOQ

www.support.iloq.com Elektroniikkatie 10 90590 Oulu Finland